# Custom LiveCDs (Ubuntu)

### CLUG Talk

Stefano Rivera

27 Feb 2007

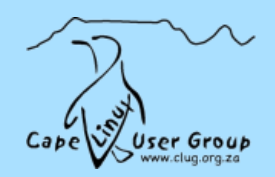

### **Contents**

- ➢ Why a custom Live CD?
- ➢ The Live CD process
- ➢ Customisation & Packaging
- $\blacktriangleright$  /etc/alternatives

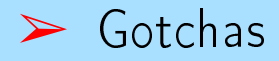

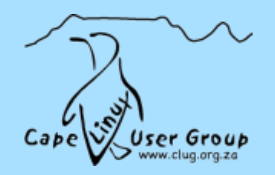

# Why a custom Live CD?

#### ➢ Reasons:

- $\rightarrow$  Show off software
- → Distributor?
- $\rightarrow$  Common configuration

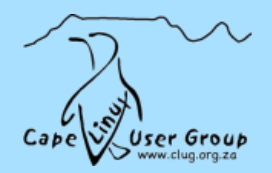

### Why a custom Live CD?

#### ➢ Pros:

- $\rightarrow$  Works anywhere
- → Reset to known-good on reboot
- $\rightarrow$  Snazzy
- $\rightarrow$  Quick and Dirty (no messing around with debs)

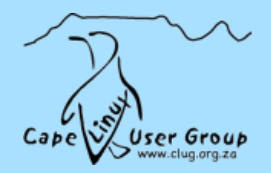

# Why a custom Live CD?

#### ➢ Pros:

- $\rightarrow$  Works anywhere
- → Reset to known-good on reboot
- $\rightarrow$  Snazzy
- $\rightarrow$  Quick and Dirty (no messing around with debs)

#### ➢ Cons

- $\rightarrow$  Security updates
- $\rightarrow$  Quick and Dirty
- $\rightarrow$  Slow

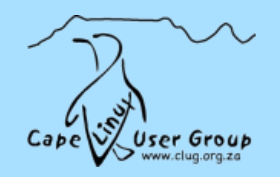

### The Live CD process

HOWTO:

https://help.ubuntu.com/community/LiveCDCustomization/6.06

My Howto: http://wiki.clug.org.za/wiki/Custom\_Ubuntu\_Live\_CD

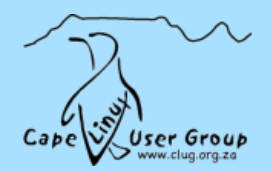

- ➢ Some things you can remove:
	- $\rightarrow$  Openoffice.org
	- $\rightarrow$  Evolution
	- $\rightarrow$  Gaim
	- → Sample Docs
	- $\rightarrow$  Ekiga
	- $\rightarrow$  Gthumb

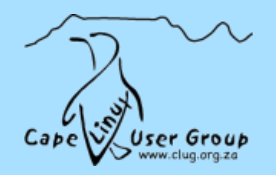

- ➢ Some things you can remove:
	- $\rightarrow$  Openoffice.org
	- $\rightarrow$  Evolution
	- $\rightarrow$  Gaim
	- → Sample Docs
	- $\rightarrow$  Ekiga
	- $\rightarrow$  Gthumb
- ➢ Special areas:
	- $\rightarrow$  GDM, artwork, etc: update-alternatives

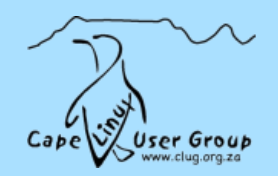

- ➢ Some things you can remove:
	- $\rightarrow$  Openoffice.org
	- $\rightarrow$  Evolution
	- $\rightarrow$  Gaim
	- → Sample Docs
	- $\rightarrow$  Ekiga
	- $\rightarrow$  Gthumb
- ➢ Special areas:
	- $\rightarrow$  GDM, artwork, etc: update-alternatives
	- → Usplash: install usplash-dev

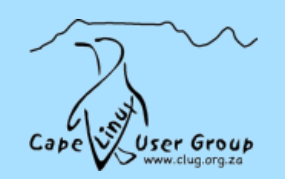

- ➢ Some things you can remove:
	- $\rightarrow$  Openoffice.org
	- $\rightarrow$  Evolution
	- $\rightarrow$  Gaim
	- $\rightarrow$  Sample Docs
	- $\rightarrow$  Ekiga
	- $\rightarrow$  Gthumb
- ➢ Special areas:
	- $\rightarrow$  GDM, artwork, etc: update-alternatives
	- → Usplash: install usplash-dev
	- $\rightarrow$  Firefox, update-alternatives / hack chrome

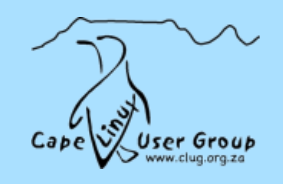

➢ When more than one package provides something, anarchy could ensue.

➢ Instead, update-alternatives

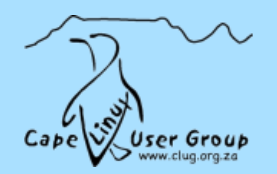

➢ When more than one package provides something, anarchy could ensue.

- ➢ Instead, update-alternatives
- ➢ Examples:
	- # update-alternatives --display foobar

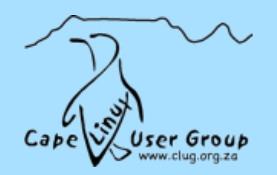

➢ When more than one package provides something, anarchy could ensue.

➢ Instead, update-alternatives

➢ Examples:

- # update-alternatives --display foobar
- # update-alternatives --config foobar

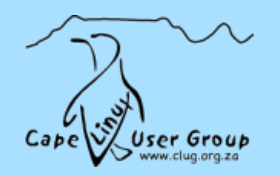

➢ When more than one package provides something, anarchy could ensue.

 $\blacktriangleright$  Instead, update-alternatives

Examples:

```
# update-alternatives --display foobar
# update-alternatives --config foobar
# update-alternatives --install /etc/gdm/gdm-cdd.conf \
       gdm-config-derivative /etc/gdm/gdm-foobar.conf
```
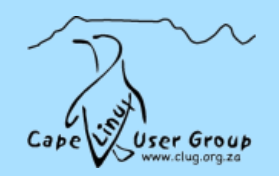

# **Gotchas**

### $\blacktriangleright$  unison file-system

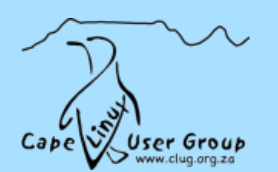

### **Gotchas**

 $\blacktriangleright$  unison file-system

### ➢ Block size:

660MB 65535 bs 780MB 8192 bs

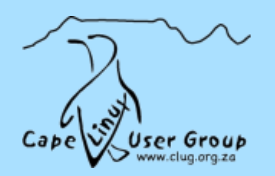

### **Gotchas**

 $\blacktriangleright$  unison file-system

#### ➢ Block size:

660MB 65535 bs 780MB 8192 bs

#### ➢ Upgrades

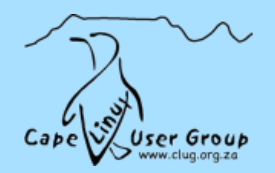